Утверждѐн СЯМИ.00033-01 34 01- ЛУ

## ЕДИНАЯ СИСТЕМА ЭЛЕКТРОННЫХ ВЫЧИСЛИТЕЛЬНЫХ МАШИН ОПЕРАЦИОННАЯ СИСТЕМА

Блоки коррекции объѐма газа «ФЛОУГАЗ»

СЯМИ.00033-01 34 01

 Руководство оператора ( программа «Сервис\_ФЛОУГАЗ.ехе»)

Листов 11

#### Аннотация

 Руководство оператора представляет собой текстовый документ, предназначенный для работы с сервисной программой «Сервис\_ФЛОУГАЗ.ехе».

В руководстве описаны функции данной программы и регламент их выполнения.

## СОДЕРЖАНИЕ

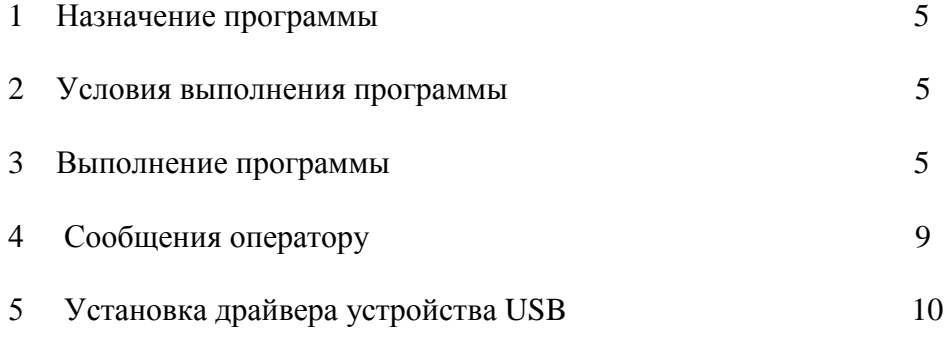

#### 1 НАЗНАЧЕНИЕ ПРОГРАММЫ

 Программа «Сервис\_ФЛОУГАЗ.exe», обеспечивает двусторонний обмен с блоком коррекции объема газа «ФЛОУГАЗ» (далее - блока) и позволяет производить конфигурацию и управление работой блока.

#### 2 УСЛОВИЯ ВЫПОЛНЕНИЯ ПРОГРАММЫ

Обмен блока с компьютером производится с использованием интерфейсов RS-232 или USB. Жгут связи RS-232 входит в комплект поставки прибора (подключен к прибору) и подсоединяется к порту COM компьютера. Оптическая головка (интерфейс USB) поставляемая по заказу, подсоединяется к порту USB компьютера.

 Установка драйвера устройства сопряжения USB при работе с операционными системами Microsoft Windows 2000, Microsoft Windows XP, Microsoft Windows Vista происходит в автоматическом режиме, при использовании операционных систем Microsoft Windows 95, Microsoft Windows 98, Microsoft Windows ME установку производят согласно п.5 настоящего руководства.

#### 3 ВЫПОЛНЕНИЕ ПРОГРАММЫ

3.1 Общие сведения

 Функциональные возможности сервисной программы в целом соответствуют функциональным возможностям, реализуемым клавиатурой блока. Корректировка «нуля» каналов измерения давления, температуры и перепада давления выполняется с использованием сервисной программы.

 Сервисная программа может работать в режиме просмотра и режиме программирования.

При работе в режиме просмотра конфигурацию блока изменить нельзя.

Изменение конфигурации блока производится с использованием сервисной программы, работающей в режиме программирования и только после перевода переключателя, находящегося внутри корпуса блока, в положение «ON». Пароль, применяемый при работе в режиме программирования, должен состоять из 5-ти цифр. Пароли, вводимые с клавиатуры блока или с помощью сервисной программы, должны быть одинаковы.

 В любом положении переключателя режимов работы («ON» или«1») возможно изменение следующих параметров: « Название предприятия», « Контрактный час», «Период измерения», «Время индикации», «Установка реального времени и даты».

 ВНИМАНИЕ! Прибор поставляется заказчику с переключателем режимов работы, установленным в положение «ON» и без установки пароля.

 Все данные, вводимые при программировании должны быть в обязательном порядке согласованы между потребителем и поставщиком

При утрате пароля обращаться на завод - изготовитель.

 Для введения пароля активизировать кнопку «Режим программирования» на титульном окне программы и записать текст пароля в открывшемся диалоговом окне и нажать кнопку «ОК».Для изменения пароля активизировать кнопку «Изменить пароль» в главном меню программы и записать новый пароль.

3.2 Запуск программы.

Поставьте на выполнение файл «Сервис\_ФЛОУГАЗ.exe».

 При запуске программы будет выдан запрос на выбор порта COM (при использовании жгута RS-232) или порта USB (при работе с оптической головкой). Выбрать необходимый порт и активизировать кнопку «OK».

 Появится основное меню программы с диалогом: Текущие параметры Архивы Параметры настройки Установка реального времени и даты Договорные (подстановочные) значения Корректировка нуля каналов давления, перепада и температуры Установка величины накопленного рабочего объѐма Конфигурация прибора Изменение сетевого адреса

Выбрать нужную функцию и активизировать кнопку «OK».

3.3 Содержание функций.

3.3.1 Текущие параметры. Функция позволяет наблюдать на экране текущие парамет-

ры:

 Регистр нештатных ситуаций Время и дату (число, месяц, год / часы, минуты) Давление газа, кПа Перепад давления измеренный, Па Перепад давления расчетный, Па Температуру газа, ºС Температуру окружающей среды, ºС Коэффициент коррекции Накопленный рабочий объем газа, м<sup>3</sup> Накопленный приведенный объем газа, м<sup>3</sup> Рабочий расход газа, м<sup>3</sup>/ч Приведенный расход газа,  $M^3$ /ч Наработку, ч Для выхода в основное меню активизировать кнопку «Выход».

 3.3.2 Архивы. Функция считывает архивы данных за час, сутки, месяц, архив изменений, архив нештатных ситуаций

 При необходимости архивы можно вывести на печать, введя номера записей и активизировав кнопку «Печать» или сохранить, активизировав кнопки «Архив» - «Экспорт в файл».

 На экран выводится подменю в следующем виде: Архив данных за час Архив данных за сутки Архив данных за месяц Архив изменений Архив нештатных ситуаций Архивные файлы

 Выбрать нужную функцию и активизировать кнопку «OK». Для выхода в основное меню активизировать кнопку «Выход».

 3.3.2.1 Архив данных за час. Глубина архива -12 месяцев. Запись содержит: время создания записи (час, день, месяц, год), средние значения за час абсолютного давления газа (кПа), температуры газа (°С), накопленный рабочий объем ( $\text{M}^3/\text{q}$ ), накопленный стандартный объем (м 3 /ч.

 3.3.2.2 Архив данных за сутки. Глубина архива – 24 месяца. Запись содержит: время создания записи (час, день, месяц, год), средние значения за сутки абсолютного давления газа (кПа), температуры газа (°С), рабочий объем за сутки (м<sup>3</sup>/ч), стандартный объем за сутки  $(M^3/q)$ , накопленный рабочий объем  $(M^3/q)$ , накопленный стандартный объем  $(M^3/q)$ .

 3.3.2.3 Архив данных за месяц. Глубина архива – 24 месяца. Запись содержит: время создания записи (час, день, месяц, год), рабочий объем газа за месяц (м <sup>3</sup>/ч), стандартный объем газа за месяц (м<sup>3</sup>/ч), накопленный рабочий объем (м<sup>3</sup>/ч), накопленный стандартный объем газа  $(M^3/q)$ .

 3.3.2.4 Архив изменений. Глубина архива- 500 записей. Запись содержит: время создания записи (минута, час, день, месяц, год), значения условно-постоянных величин и подстановочных значений на время создания записи.

 3.3.2.5 Архив нештатных ситуаций. Глубина архива – 500 записей. Запись содержит время входа во нештатную ситуацию или выхода из нештатной ситуации (минута, час, день, месяц, год), код нештатной ситуации, направление изменения нештатной ситуации (1-вход, 0-выход), значение параметра при данном коде нештатной ситуации

Коды нештатных ситуаций, применяемые в архиве нештатных ситуаций, и значения при данных кодах приведены ниже.

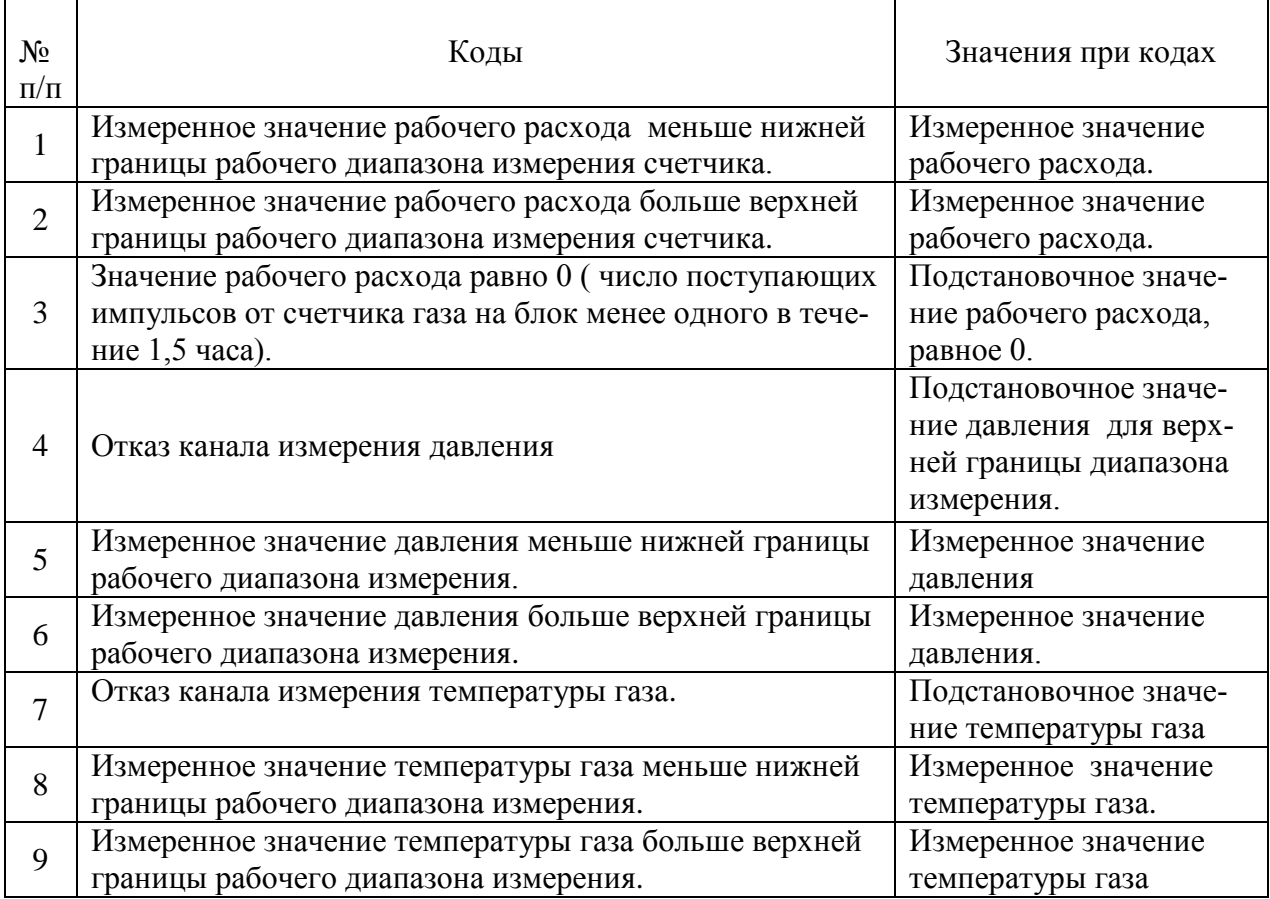

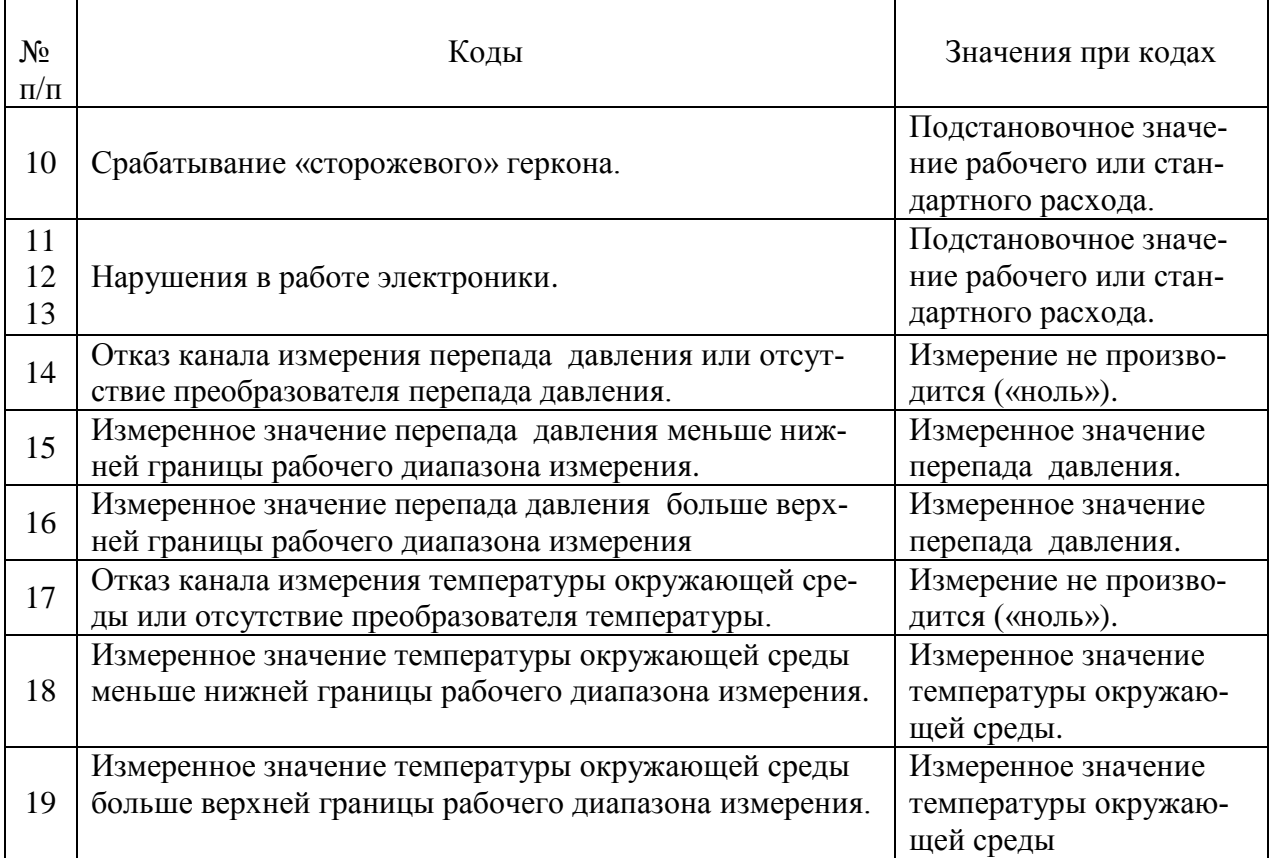

 3.3.2.6 Чтение архивного файла. Функция позволяет просмотреть и распечатать файлы архивов, созданные при считывании.

.

.

 3.3.3 Параметры настройки Данная функция позволяет производить запись названия предприятия, выбирать контрактный час, период измерения ( 5; 10; 30; 60 сек), время индикации дисплея (5; 10; 30 сек) и тип сторожевого геркона ( нормально разомкнутый или нормально замкнутый).

 Произвести необходимые изменения в соответствующих строках, активизировать кнопку «ОК».

 Базовый вариант поставки прибора: период измерения – 30 сек, время индикации дисплея-10 сек.

 Внимание! Уменьшение периода измерений (увеличение частоты измерений) и увеличение времени индикации должно быть обоснованным, так как приводит к значительному сокращению срока службы автономного источника питания.

 3.3.4 Установка реального времени. Функция устанавливает реальное время на блоке. Перед выполнением установки необходимо проверить правильность времени на персональном компьютере и, в случае необходимости, откорректировать его

 3.3.5 Договорные (подстановочные) значения. Значения этой функции разделены на две вкладки: «Давление и перепад давления» и «Другие значения».

 На вкладку «Давление и перепад давления» выводятся тип применяемого преобразователя давления (абсолютного или избыточного давления), рабочие диапазоны измерения

давления и перепада давления, а также подстановочные значения для нижней и верхней границы рабочего диапазона измерения давления.

Вкладка «Другие значения» содержит следующие параметры:

Плотность газа,  $\text{KT/M}^3$ Концентрацию CO<sub>2</sub>, % Концентрацию N<sub>2</sub>, % Атмосферное давление, кПа Подстановочное значение температуры, ºC Подстановочное значение максимального расхода, м<sup>3</sup>/ч\* Подстановочное значение минимального расхода, м 3 /ч\* Максимальный рабочий расход счетчика, м<sup>3</sup>/ч Минимальный рабочий расход счетчика, м 3 /ч Коэффициент преобразования счетчика, м 3 /имп.

\* подстановочные (договорные) значения максимального и минимального расходов можно вводить, по желанию потребителя, в рабочем или стандартном виде.

 Введите подстановочные величины в соответствующих единицах и активизируйте кнопку «OK».

3.3.6 Корректировка нуля каналов давления и температуры. С помощью этой функции можно откорректировать «0» характеристики каналов измерения давления, перепада давления, температуры газа и температуры окружающей среды в пределах метрологического допуска.

3.3.7 Установка величины накопленного рабочего объѐма. Эта функция позволяет установить величину накопленного рабочего объѐма. Выбрав эту функцию, введите величину накопленного рабочего объёма и активизируйте кнопку «ОК». Произойдёт запись новой величины накопленного рабочего объѐма.

 3.3.8 Конфигурация прибора. Функция считывает параметры конфигурации блока коррекции. При необходимости отчѐт можно вывести на печать ( кнопка «Печать»), сохранить ( кнопка «Сохранить») и открыть сохранѐнный отчѐт ( кнопка «Открыть сохранѐнный отчѐт» в окне конфигурации прибора).

 3.3.9 Изменение сетевого адреса. Данная функция устанавливает на блоке новый сетевой адрес.

#### 4 СООБЩЕНИЯ ОПЕРАТОРУ

В ходе выполнения программы оператору могут выдаваться сообщения:

.

**Нет связи с прибором!** – Сообщение возникает в том случае, если прибор не подсоединен к компьютеру или во время обмена прервалась связь с прибором. Проверьте соединение прибора с компьютером и повторите сеанс связи.

**Искажение данных!** - Сообщение возникает в том случае, если во время считывания или записи данных произошла ошибка. Повторите запись или чтение данных.

#### 5 УСТАНОВКА ДРАЙВЕРА УСТРОЙСТВА USB

Установите сервисную программу, используя диск CD, входящий в комплект поставки (после установки программы диск CD не вынимать!) и подсоедините блок к компьютеру с помощью устройства сопряжения USB.

На экране монитора появится стандартное окно «Установка оборудования».

В окне «Установка оборудования» нажмите кнопку «Далее». Потом выберите пункт «Произвести поиск нового драйвера для устройства» и активизируйте кнопку «Далее». В следующем окне уберите метки с пунктов «Гибкие диски», «Устройство чтения компактдисков» и установите метку на пункте «Указанные ниже источники:».

Нажмите на кнопку «Обзор» и в диалоге выбора каталога укажите папку «WIN98\_ME» на диске CD с драйверами и программой. В окне редактирования должна появиться запись следующего вида «X:\WIN98 ME», где X – это буква вашего CD привода. Активизируйте кнопку «Далее». Windows установит драйвер устройства. По окончании установки активизируйте кнопку «Готово». Если после установки драйвера опять появится окно «Установка оборудования», повторите вышеприведѐнные операции, не перезагружая компьютер и не отсоединяя устройство сопряжения USB.

По окончании установки в списке портов (в окне выбора порта) сервисной программы появится **дополнительный** виртуальный COM порт, который в дальнейшем используется для работы с операционными системами Windows 95, 98, ME.